# [Aan](https://nvkf.nl/nl)[vragen Ac](https://nvkf.nl/nl/werk-en-opleiding)creditatie

# NVKF en PE-online

Sinds januari 2013 maakt de Nederlandse Vereniging voor Klinische Fysica (NVKF) gebruik van PE-online voor alle activiteiten rond accreditatie van onderwijsactiviteiten en het bijhouden van de nascholingsactiviteiten van klinisch fysici. PE-online is een web-based systeem, waarin zo?n 280.000 professionals hun nascholingsactiviteiten bijhouden. Ook het bij veel medisch specialisten gebruikte GAIA is onderdeel van PE-online. In het document 'PE-online HowTo voor NVKF' [1]is meer informatie te vinden over de werking van PE-online.

### Aanvragen van accreditatie voor een onderwijsactiviteit

Klinisch fysici dienen zich iedere vijf jaar te herregistreren. Hiervoor is het ondermeer nodig [dat voldoende geaccrediteerde](https://nvkf.nl/nl/document/pe-online-howto-voor-nvkf) bij- en nascholingen gevolgd wordt. De regels voor het toekennen van accreditatiepunten is opgenomen in het accreditatiekader<sub>[2]</sub>.

Accreditatie voor een cursus of een nascholingsbijeenkomst kunt u aanvragen bij PE-online[3]. Op deze website dient u zich (eenmalig) te registreren [als opleidingsinstit](https://nvkf.nl/resources/media/Accreditatiekader NVKF maart 2018.pdf)uut. Nadat u bent ingelogd, kunt u autorisatie aanvragen bij de NVKF. Als uw verzoek is geautoriseerd kunt u accreditatie aanvragen voor uw opleidingsactiviteit.

Indien accreditatie is verleend, wordt dat aangegeven in de nascholingsagenda v[an de NVK](http://pe-online.org/edu)F. Aan het aanvragen van accreditatie kunnen kosten verbonden zijn. Aanvragen van organisaties met winstoogmerk ontvangen een factuur van € 150,= (prijspeil okt. 2017). De accreditatieaanvraag moet voorzien zijn van een programma met daarin minimaal gespecificeerd de programmaonderdelen met sprekers en de bijbehorende tijdsindeling, zodat een oordeel gevormd kan worden over het wetenschappelijk niveau en zodat het exacte aantal scholingsuren kan worden berekend. Zonder deze informatie kan uw aanvraag niet in behandeling worden genomen en wordt deze teruggestuurd.

Accreditatie van opleidingsactiviteiten moet twee weken vóór de start van de activiteit zijn ingediend. Achteraf worden geen accreditatieverzoeken gehonoreerd.

# Raadplegen van de nascholingsagenda

Nadat accreditatiepunten zijn toegekend aan uw cursus/ nascholingsbijeenkomst, wordt deze zichtbaar voor leden in de nascholingsagenda van de NVKF.U kunt de nascholingsagenda<sub>[4]</sub> van de NVKF vinden op de website van de NVKF. U ziet hier een overzicht van alle onderwijsactiviteiten. Er is een zoekfunctie beschikbaar.

Buitenlandse congressen

Een aantal buitenlandse congressen wordt op voorhand geaccrediteerd. In dit document [5]is de lijst congressen weergegeven waarvoor dit geldt. In PE-online kunt u uw aanwezigheid bij deze congressen zelf toevoegen aan uw dossier. Voor overige buitenlandse congressen kunt u in PE-online een persoonlijke aanvraag doen.

Toekennen accreditatiepunten aan deelnemers

Klinisch Fysici hebben vooralsnog geen bigregistratienummer. Hierdoor is het voor de aanbieder van de scholing niet mogelijk om accreditatie punten aan de deelnemers toe te kennen.

Nadat een aanvraag is geaccrediteerd, kunnen de deelnemers zelf via hun persoonlijke dossier in PE-Online aangeven dat ze bij deze bijeenkomst aanwezig zijn geweest. Om de deelnemers tegemoet te komen, zou de aanbieder een certificaat van deelname kunnen uitreiken aan de deelnemers, zodat zij dit als bewijs kunnen opvoeren.

Maken van een link naar PE-online

Om bijvoorbeeld in een Leermanagementsysteem een link te maken naar PE-online, doorloopt u de volgende stappen:

- Ga naar PE-online (via de site va de NVKF. Wel eerst inloggen)
- Ga naar 'mijn dossier'
- Kies bovenaan de pagina voor 'geef inzage'
- Er opent zich een nieuw veld.
- Kies voor 'toevoegen werkgever'
- Je kunt nu invullen aan wie je de link naar je dossier wilt sturen, wat het email-adres is waar de link naartoe moet, en tot wanneer de link geldig is.?
- Kies 'opslaan'
- Er wordt nu naar het ingegeven email-adres een email gestuurd met een link. Via deze link kan je kiezen uit de verschillende herregistratieperiodes. Daarna wordt een pdfbestand geopend waarin je bij- en nascholing gepresenteerd is. Om toegang te krijgen, moet de ontvanger een wachtwoord invoeren. Dit is het email-adres waar de link naartoe gestuurd is.

# Meer informatie

Meer informatie en een demonstratie van het systeem kunt u vinden op PE-online.org<sup>[6]</sup>. Voor vragen over het aanvragen van accreditatie via PE-online kunt u terecht bij het secretariaat<sub>[7]</sub> van de NVKF

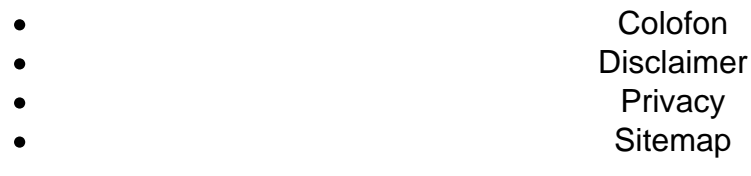

Bron: https://nvkf.nl/nl/aanvragen-accreditatie

Links

- [2] https://nvkf.nl/resources/media/Accreditatiekader%20NVKF%20maart%202018.pdf
- [3] http://pe-online.org/edu
- [4] https://nvkf.nl/nl/pe-online-agenda
- [5] https://nvkf.nl/nl/document/overzicht-van-internationale-congressen-die-op-voorhand-worden-

<sup>[1]</sup> https://nvkf.nl/nl/document/pe-online-howto-voor-nvkf

geaccrediteerd-en-ingevoerd [6] http://PE-online.org [7] mailto:secretariaat@nvkf.nl